# *TP* **Michelson – Spectres cannelés**

#### *But : visualiser et exploiter un spectre cannelé*

Prérequis : TP Michelson – Epaisseur d'une lame

### **Matériel**

- $\checkmark$  Sources = laser vert, lampes spectrales, lumière blanche
- $\checkmark$  Interféromètre de Michelson
- $\checkmark$  Lentilles
- $\checkmark$  Fente réglable et orientable
- $\checkmark$  Prisme à vision directe (ensemble de prismes accolés qui dispersent la lumière sans la décision PVD en abrécé) dévier, PVD en abrégé).
- $\checkmark$  Spectromètre à fibre optique

# **Protocole**

- 1. Rechercher le contact optique avec le laser puis avec la lampe au sodium puis avec la lampe au mercure et enfin en lumière blanche *en relevant à chaque fois l'indication du vernier* (noter ces valeurs et photographier le vernier – en cas d'erreur de lecture...–); faire l'image des miroirs à l'aide d'une lentille adaptée.
- 2. Régler l'interféromètre de Michelson en *coin d'air* et projeter les franges.
- 3. A l'aide la fente réglable et du prisme à vision directe, réaliser un spectroscope rudimentaire : insérer entre l'écran et la lentille de projection une fente réglable orientable et le prisme à vision directe. Orienter la fente parallèlement aux franges et aux arêtes des prismes et ajuster les positions des différents éléments de façon à obtenir une belle image (cf. ci-dessous).

Rq : la fente et le PVD sont posés sur une table entre les deux paillasses.

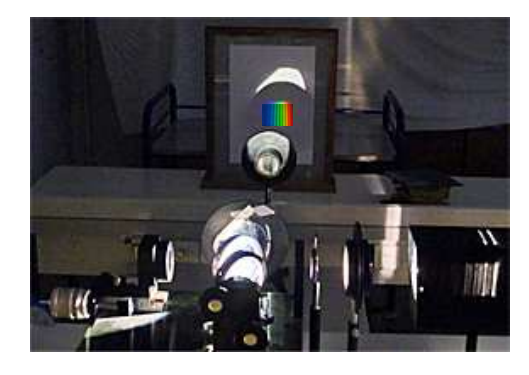

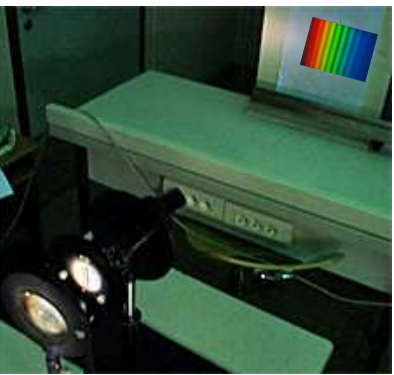

Détail : fente + PVD en sortie

# **Observations**

Le spectre observé comporte des *raies sombres* appelées *cannelures* dans le spectre continu de la lumière blanche, on parle de *spectre cannelé*.

 Comment le spectre cannelé évolue-t-il lorsqu'on se rapproche de la teinte plate ? Lorsqu'on s'en éloigne ? (Enlever/remettre le « spectroscope » si nécessaire ou faire en sorte de voir à la fois les franges et le spectre).

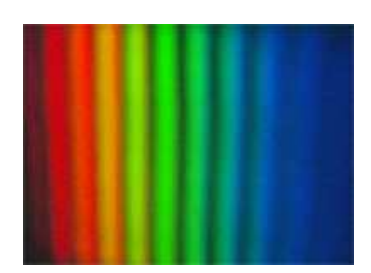

 $\checkmark$  En déduire une méthode pour régler l'interféromètre au context entienne le proprier absents à l'égran un blanc contact optique lorsqu'on observe à l'écran un blanc d'ordre supérieur.

# **Franges du coin d'air en lumière blanche - Interprétation**

Rappel : 
$$
I_{\lambda}(M) = 2I_{0\lambda} \left( 1 + \cos \frac{2\pi \delta_M}{\lambda} \right)
$$
 où  $\delta_M = \delta_{geo} + \delta_{sup}$ .

 δsup est dû à un éventuel *traitement de surface* de la séparatrice : *frange centrale noire* et non blanche si c'est le cas.

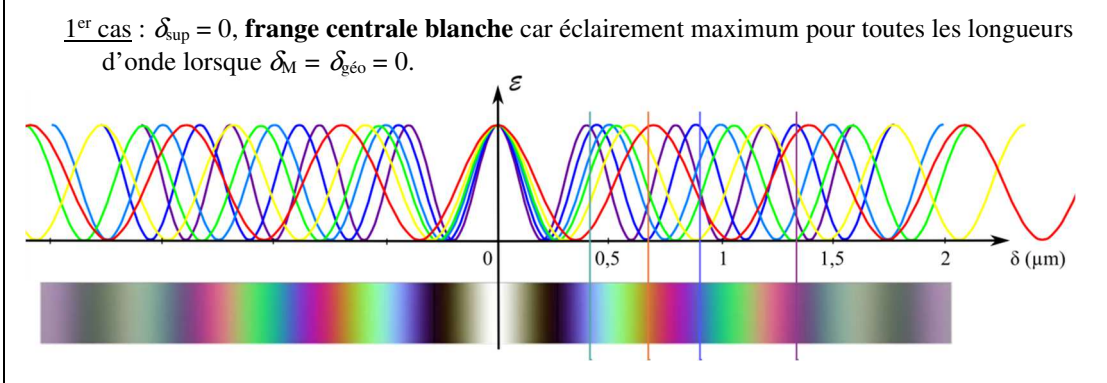

2nd cas : δsup *<sup>=</sup>*λ/2, **frange centrale noire** car éclairement minimum pour toutes les longueurs d'onde lorsque  $\delta_{g\acute{e}o} = 0$  ( $\delta_M = \lambda/2 \quad \forall \lambda$ ).

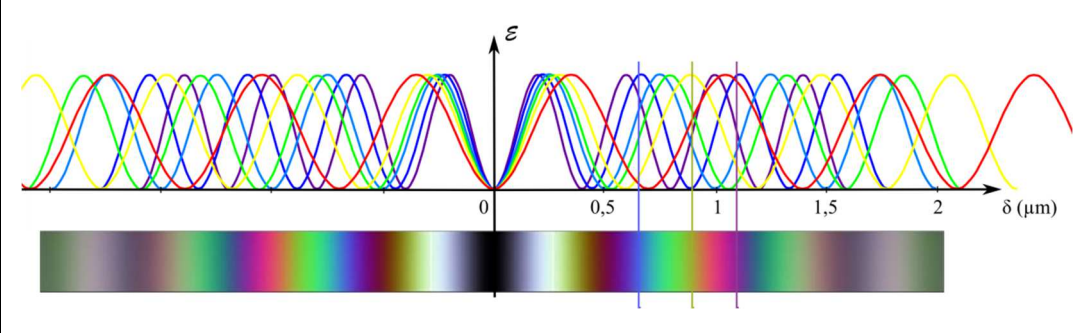

## **Exploitation d'un spectre cannelé**

- Repérer précisément le contact optique (*noter la valeur du vernier ou le mettre à zéro dans le cas d'un vernier numérique*) avec un très faible coin d'air.
- $\checkmark$  Placer la fente et le prisme à vision directe et charioter légèrement pour observer un<br>execute consulté de hanne quelité notes le nature de normies (commencedent à l'également) spectre cannelé de bonne qualité, *noter la valeur du vernier* (correspondant à l'épaisseur de la lame d'air).
- $\checkmark$  Enlever le prisme à vision directe.
- $\checkmark$  Placer la fibre optique dans le plan de l'écran et enregistrer le spectre (reprendre si nécessaire les réglages précédents).
- $\checkmark$  Choisir un intervalle Δλ (par exemple, 400-730 nm ci-dessous) et compter les longueurs d'orde correspondent aux connelures combres dens est intervalle (utiliser les auxeurs de d'onde correspondant aux cannelures sombres dans cet intervalle (utiliser les curseurs de mesure pour  $Δλ$ ).

 Rq : il est possible d'exporter les mesures dans Régressi de mesurer les longueurs d'onde dans Régressi.

 Déterminer le nombre de cannelures sombres dans l'intervalle ∆λ choisi par le calcul. Rq : il est également possible de vérifier les longueurs d'ondes correspondant aux cannelures sombres.

Enregistrement du spectre cannelé (spectromètre à fibre optique)

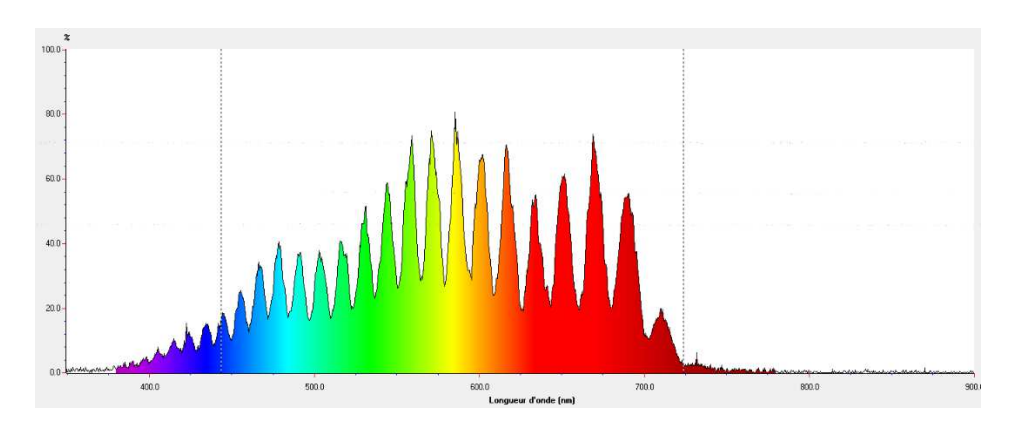

Exportation des données (Regressi)

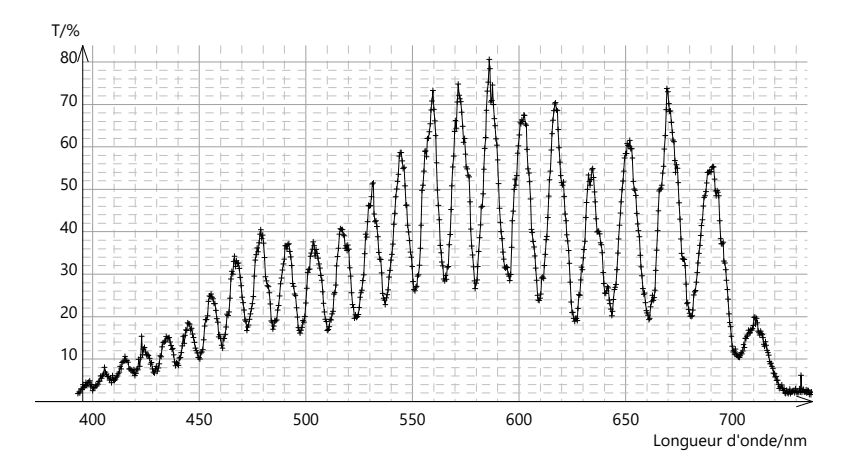